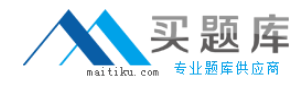

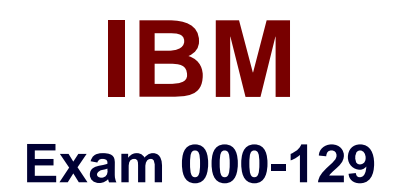

# **IBM i 7.1 Administration**

**Version: 6.0**

**[ Total Questions: 82 ]**

[http://www.maitiku.com QQ:860424807](http://www.maitiku.com)

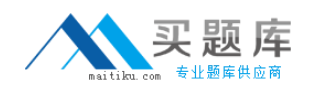

## **Question No : 1**

An administrator has been asked to create user profiles for4 operators.

In addition to adding each operator's user profile to the GRPOPR group, which sequence of actions will enable the operators to perform their functions, while maintaining the best possible system security?

**A.** Create a user profile (GRPOPR) with a user class of \*SYSOPR Create a profile for each operator with no special authority

**B.** Create a user profile (GRPOPR) with no special authority Create a profile for each operator with \*SAVSYS special authority

**C.** Create a user profile (GRPOPR) with \*IOSYSCFG special authority Create a profile for each operator with no special authority'

**D.** Create a user profile (GRPOPR) with \*SECADM special authority' and a user class of \*SYSOPR Create a profile for each operator with no special authority'

#### **Answer: A**

## **Question No : 2**

When a subsystem is created using the CRTSBSD command, what is the purpose of the ASP Group (ASPGRP) parameter?

**A.** Specifies the name of an Auxiliary Storage Pool (ASP) group that contains the library for the secondary language

**B.** Specifies the initial setting for the Auxiliary Storage Pool (ASP) group name for the jobs running in this subsystem description

**C.** Specifies the name of an Auxiliary Storage Pool (ASP) group to be included in the library name space of the subsystem monitor job

**D.** Specifies the names of the Auxiliary Storage Pool (ASP) groups that may be added to the jobs running in this subsystem description using the SETASPGRP command

#### **Answer: C**

#### **Question No : 3**

What is the correct command to save objects which are stored in the root file system?

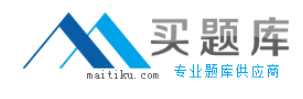

**A.** SAV **B.** SAVES **C.** SAVDLO **D.** SAVOBJ

**Answer: A**

# **Question No : 4**

Due to an application problem, management has requested the IPL of a partition running IBM i 7.1. The administrator initiates the IPL, and during the restart phase notices the IPL is running in manual mode even though the HMC partition settings indicate B NORMAL.

Why is the IPL running in manual mode?

- **A.** The PWRDWNSYS command restart parameter is set to \*MANUAL.
- **B.** Manual is the default IPL mode when there is a console problem.
- **C.** The QIPLTYPE system value is set to "Attended IPL, Console in debug mode".
- **D.** Manual is the default IPL mode when the previous system end indicator is abnormal.

#### **Answer: C**

# **Question No : 5**

An administrator has been provided with a POWERS system for a disaster recovery test. The Licensed Internal Code has been loaded and the disks initialized.

The recovery of IBM i 7.1, which had originally been saved on a Power 720, failed.

Which action will resolve the problem?

- **A.** Use a D-Mode IPL to install the operating system.
- **B.** Restart the recovery specifying the Target Release parameter as 7.1.

**C.** Install the operating system with the \*PREV option and specify POWERS as the system to restore to.

**D.** Slip-install the LIC from the source system backup, and then continue with the remainder of the install.

#### **Answer: D**

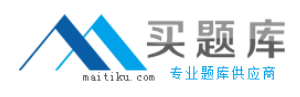

## **Question No : 6**

An administrator has a new, local, IP-based printer that is not communicating with the system. Ping is successful using the printer IP address and the printer name, and response time is acceptable. Users can print from Windows.

What should the administrator do next to troubleshoot the printer?

- **A.** Verify that there is a route configured to the printer.
- **B.** Use the TRACEROUTE command to find where the connection fails.
- **C.** Verify that the printer address is correcting the HOSTS table on the system.

**D.** Display the printer device description to confirm that the correct port has been configured.

#### **Answer: D**

# **Question No : 7**

An audit requires a listing of programs that inherit authority greater than the authority of the submitting user. Which option in the Securely Tools menu will accomplish the task?

- **A.** Option 21 Adopting objects
- **B.** Option 38- Object authority
- **C.** Option 40 Program authority
- **D.** Option 42- User profile authority

#### **Answer: A**

#### **Question No : 8**

Several IBM i partitions at a customer site provide outdated contact information to IBM when problems are reported. Which command should be used to correct the contact information?

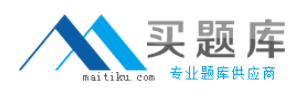

**A.** CHGSVCCFG **B.** CHGCNTINF **C.** SNDSRVRQS \*UPD **D.** WRKCNTINE, option 2

#### **Answer: D**

## **Question No : 9**

A disaster recovery test is being performed, using backups from a production system. The backup process is as follows:

Full system save, using GO SAVE Option 21, for weekly backup

SAVCHGOBJ LIB(\*ALL) is used for daily library backup, in addition to DLO and IFS saves

The disaster recovery test is at the point where libraries are ready to be restored

Which pair of actions will restore the libraries to the most recent save point, in the minimum amount of time?

**A.** Use RSTLIB(\*NONSYS) to restore all libraries and object from the SAVE 21 weekly save. For each daily tape, run a RSTLIB for each library saved by SAVCHGOBJ. **B.** Use RSTLIB(\*NONSYS) to restore all libraries and object from the SAVE 21 weekly

save. Then run a RSTOBJ for each library saved by SAVCHGOBJ on the most recent daily tape.

**C.** Run RSTOBJ for each library saved by SAVCHGOBJ on the most recent daily tape. Then run RSTLIB(\*NONSYS) OPTION(\*NEW) to restore the remaining libraries and objects from the SAVE 21 weekly save.

**D.** For each daily tape, run RSTOBJ for each library saved by SAVCHGOBJ on the daily tapes.

Then run RSTOBJ(\*NONSYS) OPTION(\*NEW) to restore the remaining libraries and objects from the SAVE 21 weekly save.

#### **Answer: B**

#### **Question No : 10**

What are the IBM recommended setup steps for the system audit journal and journal receivers when using library JRNLIB as the secured library?

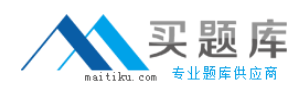

IBM 000-129 : Practice Test

**A.** CRTJRNRCV JRNRCV(JRNLIB/AUDRCV0001) AUT(\*USE) CRTJRN JRN(JRNLIB/QAUDJRN) JRNRCV(JRNLIB/AUDRCVOIJO1) MNGRCV(\*SYSTEM) DLTRCV(\*YES) AUT (\*USE) **B.** CRTJRNRCV JRNRCV(JRNLIB/AUDRCV0001) AUT(\*EXCLUDE) CRTJRN JRN(JRNLIB/QAUDJRN) JRNRCV(JRNLIB/AUDRCV0001) MNGRCV(\*USER) DLTRCV(\*YES) AUT(\*USE) **C.** CRTJRNPCV JRNRCV(QSYS/AUDRCV0001) AUT(\*FXCLUDE) CRTJRN JRN(QSYS/QAUDJRN) JRNRCV(JRNLIB/AUDRCV0001) MNGRCV(\*SYSTEM) DLTRCV(\*NO) AUT (\*EXCLUDE) **D.** CRTJRNRCV JRNRCV(JRNLIB/AUDRCV0001) AUT(\*EXCLUDE) CRTJRN JRN(QSYS/QAUDJRN) JRNRCV(JRNLIB/AUDRCV0001) MNGRCV(\*SYSTEM) DLTRCV(\*NO) AUT (\*EXCLUDE)

## **Answer: D**

# **Question No : 11**

Which special authorities are required to allow a user to change user profiles on a system with QSECURITY set to 40?

**A.** \*ALLOBJ \*OBJMGT **B.** \*SECADM \*ALLOBJ **C.** \*SECADM \*OBJMGT **D.** \*SECADM \*SER VICE

**Answer: B**

# **Question No : 12**

A customer is upgrading an HMC to a new release using Recovery DVD5 for the new release level. Which action must be completed before performing the upgrade from DVD process?

**A.** Run the 'HMC Management> Back Up HMC Data' to DVD.

- **B.** Run the 'HMC Management> Save Upgrade Data' to HMC disk.
- **C.** Run the 'HMC Management> Back Up HMC Data' to NFS server.

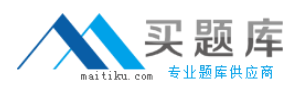

**D.** Run the 'HMC Management> Save Upgrade Data' to the administrator's PC.

## **Answer: B**

# **Question No : 13**

An administrator needs to determine the level of firmware running on an IBM i 7.1 system. How is this done?

**A.** Using the DSPFMWSTS command. The firmware levels on the system are presented in the resulting display. **B.** In DST/SST start the Hardware Service Manager. Use P16 to print the hardware configuration. The active firmware level is provided in the report heading. **C.** In DST/SST start the Hardware Service Manager. Select "Packaging Hardware Resources" option. The firmware level is displayed in the heading of the resulting panel. **D.** In Operations Navigator, right-click on the system and select "Properties." On the resulting panel, click the "Service" tab. The firmware level is on the resulting panel.

# **Answer: A**

# **Question No : 14**

An administrator created and tested a CL program to perform a nightly backup of an inhouse application. The program adopts authority of the owner who is a user with \*SAVSYS special authority.

The administrator can run the program without error. However, when any member of the OPERATOR group attempts to use the program, an error occurs.

Which action will correct the problem and maintain system security with least effort?

- **A.** Grant the operators \*ALLOBJ authority.
- **B.** Change the authority on the library and program to PUBLIC \*ALL.
- **C.** Grant the operator group profile \*USE authority to the program.

**D.** Use the Grant User Authority command (GRTUSRAUT) and specify the OPERATOR group as the referenced user.